**Mode d'emploi et notice d'installation**

**METTLER TOLEDO MultiRange Logiciel d'application ID7-Data<sup>2000</sup>**

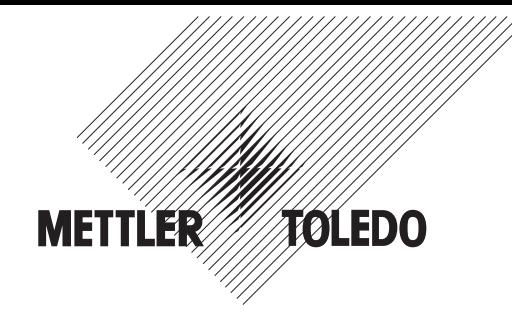

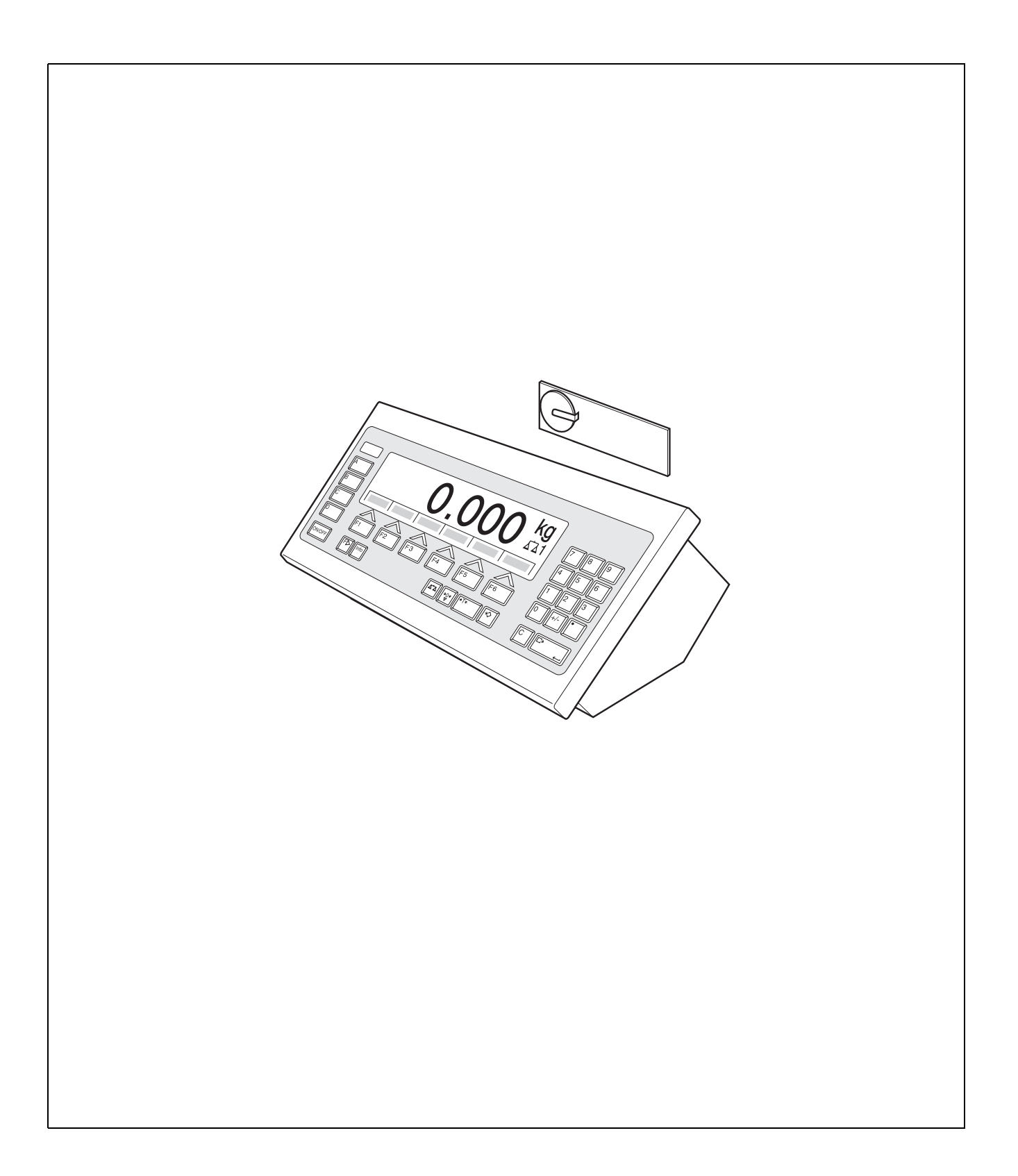

# **Sommaire**

## Page

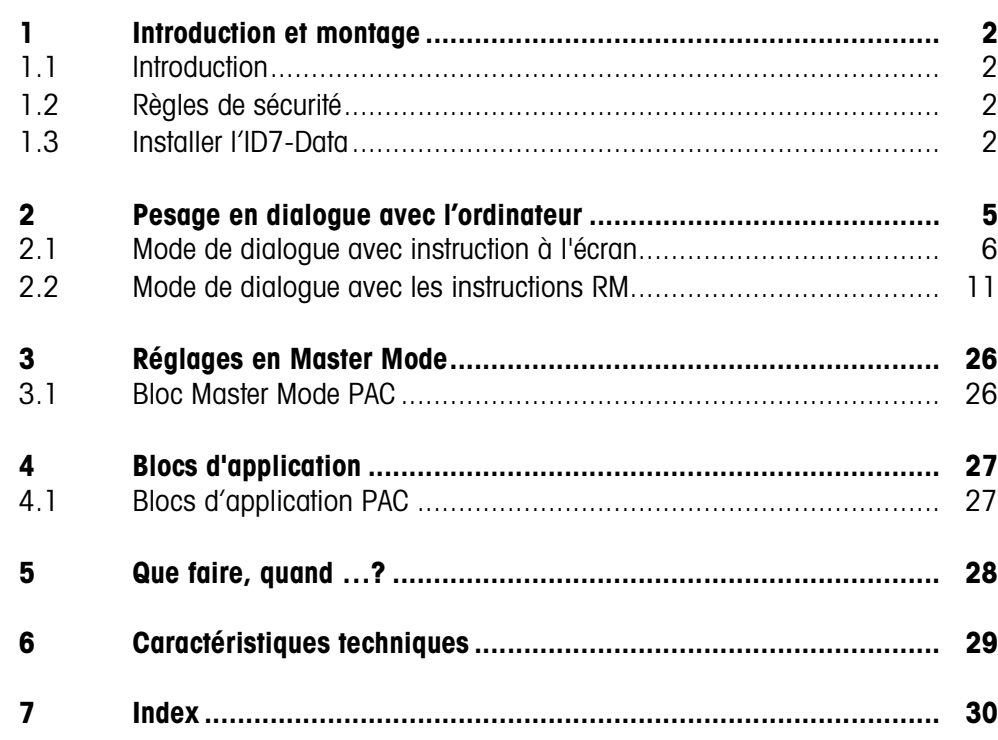

# **1 Introduction et montage**

## **1.1 Introduction**

L'ID7-Data est un logiciel d'application pour le terminal de pesage ID7-... METTLER TOLEDO. Vous pouvez utiliser les fonctions de l'ID7-Data après avoir échangé le module mémoire.

## **Documentation**

Vous avez reçu avec le terminal de pesage ID7-... un mode d'emploi et d'installation pour la configuration initiale de votre terminal de pesage. Vous trouvez des informations de base sur le travail avec le terminal de pesage ID7-... dans ce mode d'emploi et notice d'installation.

Le présent mode d'emploi et notice d'installation comprend des informations supplémentaires sur le montage et l'utilisation du logiciel d'application ID7-Data.

## **1.2 Règles de sécurité**

**1.2.1 Montage dans un terminal de pesage antidéflagrant ID7xx-...**

## **DANGER D'EXPLOSION**

Le terminal de pesage ID7xx-... peut uniquement être ouvert par un technicien de maintenance de METTLER TOLEDO.

➜ Pour l'installation du logiciel d'application ID7-Data, veuillez vous adresser au service après-vente METTLER TOLEDO.

## **1.2.2 Montage dans un terminal de pesage ID7-...**

- ▲ Seul le personnel autorisé a le droit d'ouvrir le terminal de pesage et d'installer le logiciel d'application ID7-Data.
- ▲ Avant d'ouvrir l'appareil, tirer la fiche de la prise ou, pour les appareils à raccordement fixe, couper l'alimentation en tension.

## **1.3 Installer l'ID7-Data**

**1.3.1 Ouvrir le terminal de pesage ID7-...** 

## **Appareil de table**

- 1. Desserrer les vis de la partie inférieure du couvercle.
- 2. Poser le couvercle vers l'avant. Veiller ici à ne pas endommager les câbles.

## **Appareil mural**

- 1. Desserrer les vis à la face inférieure du couvercle et déposer le couvercle vers l'avant. Ce faisant, faire attention à ne pas endommager les câbles.
- 2. Relever la tôle de montage.

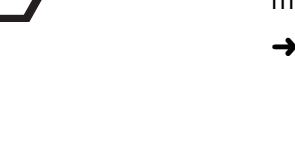

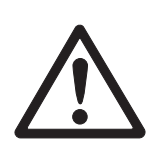

### **Appareil incorporé**

- 1. A l'intérieur de l'armoire de commande, desserrer 10 vis à six pans à la découpe.
- 2. Enlever le couvercle de l'armoire de commande et le rabattre vers l'avant. Ce faisant, faire attention à ne pas endommager les câbles.
- 3. Relever la tôle de montage.

### **1.3.2 Monter l'ID7-Data**

- 1. Faire fléchir la fixation du module mémoire des deux côtés vers l'extérieur, basculer le mdodule mémoire vers l'avant et le retirer.
- 2. Introduire le module de mémoire ID7-Data avec l'évidement en bas à droite légèrement incliné vers l'avant et l'amener à la verticale jusqu'à ce qu'il se verrouille.

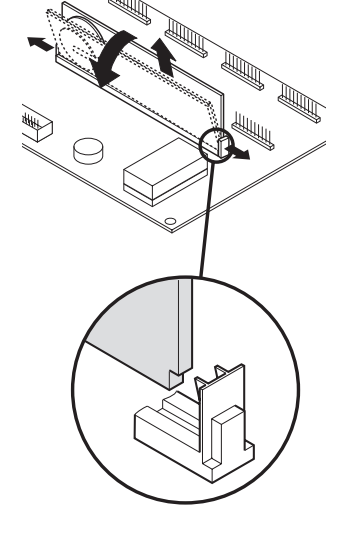

### **1.3.3 Fermer le terminal de pesage ID7-...**

### **Fermer l'appareil de table**

- 1. Placer l'appareil sur le couvercle et fixer légèrement avec les 3 vis.
- 2. Presser l'appareil dans le couvercle de sorte que les 3 ressorts à cran d'arrêt s'enclenchent.
- 3. Serrer les vis.

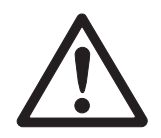

### **ATTENTION**

Le type de protection IP68 n'est garanti que quand le terminal de pesage est fermé correctement.

- → Les 3 ressorts à cran d'arrêt doivent être complètement enclenchés.
- **→** Veiller à ne pas coincer le câble de clavier.

#### **Fermer l'appareil mural**

- 1. Rabattre la tôle de montage.
- 2. Placer le couvercle et le revisser. Ce faisant, faire attention à ne pas coincer de câbles.

## **Fermer l'appareil incorporé**

- 1. Rabattre la tôle de montage et remettre le couvercle sur la découpe.
- 2. Fixer le couvercle de l'intérieur avec 10 vis à l'armoire de commande. Ce faisant, faire attention à ne pas coincer de câbles.

# **2 Pesage en dialogue avec l'ordinateur**

L'ID7-Data peut être utilisé en mode de dialogue avec un ordinateur comme terminal avec clavier et écran.

L'ordinateur raccordé commande le mode de dialogue. Le clavier de l'ID7-Data sert d'unité d'introduction, l'écran de l'ID7-Data d'unité d'affichage.

Vous trouverez d'autres informations concernant la communication entre l'ID7-Data et l'ordinateur dans le Mode d'emploi et la notice d'installation du terminal de pesage ID7...

**Types de dialogue** Il y a 2 types de dialogue disponibles:

**disponibles**

- Le mode de dialogue avec instruction à l'écran, pour lequel seul le champ d'affichage peut être écrit au niveau de l'ID7-Data, voir paragraphe 2.1.
	- Le mode de dialogue avec instructions RM, pour lequel le champ d'affichage et l'attribution des touches de fonction peuvent être modifiés sur l'ID7-Data, voir paragraphe 2.2.
- **Touches de fonction** L'attribution des touches de fonction de l'ID7-Data est prévue en standard pour l'utilisation avec l'application METTLER TOLEDO SQC "FreeWeigh", peut cependant être librement définie à l'aide d'instructions RM ou des instructions AW303 ... AW307 ou AW\_303 ... AW\_307 (voir paragraphe 4.1).

### **Attribution standard des touches de fonction ("FreeWeigh")**

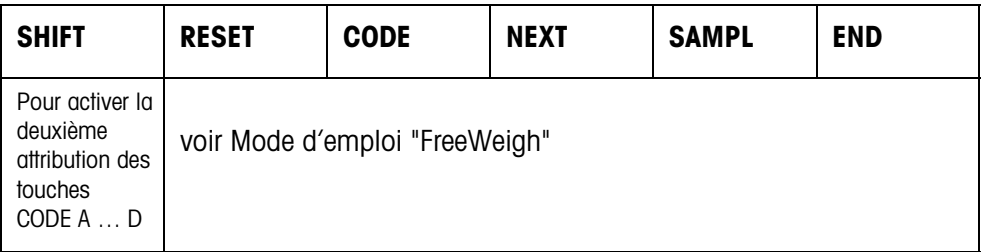

**→** Sélectionnez la fonction en appuyant sur la touche de fonction.

### **Exemple**

→ Appuyez sur la touche SHIFT, la deuxième attribution des touches CODE A ... CODE D est activée.

### **Si les touches de fonction sont définies autrement**

→ Appuyez sur la touche CHANGEMENT DE FONCTION jusqu'à ce que l'attribution des touches de fonction montrée ci-dessus apparaisse.

#### **Modification de l'attribution des touches de fonction à l'aide d'instructions RM**

L'attribution des 4 touches de fonction F2 ... F5 peut être choisie librement en ceci qu'une instruction RM est envoyé à l'ID7-Data, voir paragraphe 2.2.

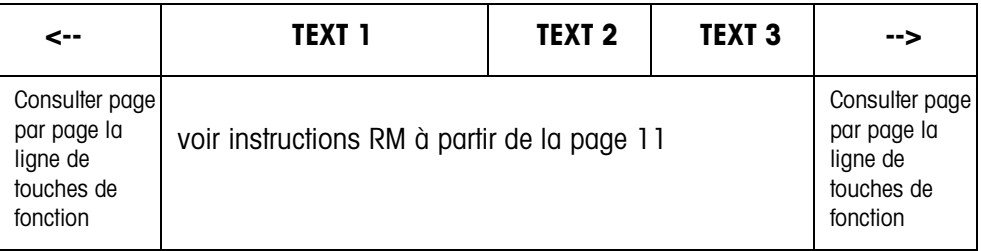

- Touche Le texte des touches peut s'étendre sur maximum 4 touches de fonction, c.-à-d. que plusieurs champs de touches de fonction sont alors rassemblés en une touche de fonction.
- Page Une page de touches de fonction correspond à la taille de l'écran, c.-à-d. qu'au maximum 4 touches de fonction peuvent être représentées sur une page en fonction du texte des touches.
- Ligne Une ligne de touches de fonction se compose de maximum 15 touches de fonction.

#### **Fonction temporisation après une instruction RM**

Si, après demande par une instruction RM, une touche de fonction est actionnée sur l'ID7-Data, le clavier est verrouillé et une temporisation de 15 secondes est lancée.

Lorsque la temporisation est écoulée, les touches de fonction sont écrites selon le réglage standard "FreeWeigh" et la réponse "RM30\_T" est envoyée.

La temporisation peut être supprimée si on envoie une des instructions suivantes à l'ID7-Data immédiatement après la réception d'un message de touches de fonction: D, RM34, RM35, RM38, RM39\_x1.

### **Remarque**

Pour les touches CODE A ... CODE D, la fonction temporisation n'est pas valable.

## **2.1 Mode de dialogue avec instruction à l'écran**

Dans le dialogue via instruction à l'écran, l'écran de l'ID7-Data est écrit. Le texte introduit disparaît cependant lors d'introductions de données dans l'ID7-Data. L'attribution des touches de fonction est adaptée à l'application METTLER TOLEDO SQC "FreeWeigh". Le dialogue est possible avec/sans indication de format.

- **Début** L'ID7-Data reçoit une instruction à l'écran de l'ordinateur et affiche les données reçues.
- **Dialogue** L'ID7-Data attend l'introduction de données via le clavier et transmet les données introduites à l'ordinateur.
	- L'ordinateur envoie des instructions à l'écran de l'ID7-Data.
	- La ligne de données vers l'ordinateur reste exclusivement active pour le dialogue à l'écran jusqu'à ce que le dialogue à l'écran soit terminé.
	- **Fin** Le mode de dialogue se termine lorsque l'ID7-Data reçoit une instruction à l'écran sans contenu ( $\boxed{D}$ ).

## **2.1.1 Dialogue à l'écran sans indication de format**

Lorsqu'un caractère est introduit au clavier de l'ID7-Data, il est immédiatement transmis à l'ordinateur raccordé.

#### **Instruction à l'écran de l'ordinateur vers l'ID7-Data** Les instructions suivantes peuvent être envoyées de l'ordinateur à l'ID7-Data:

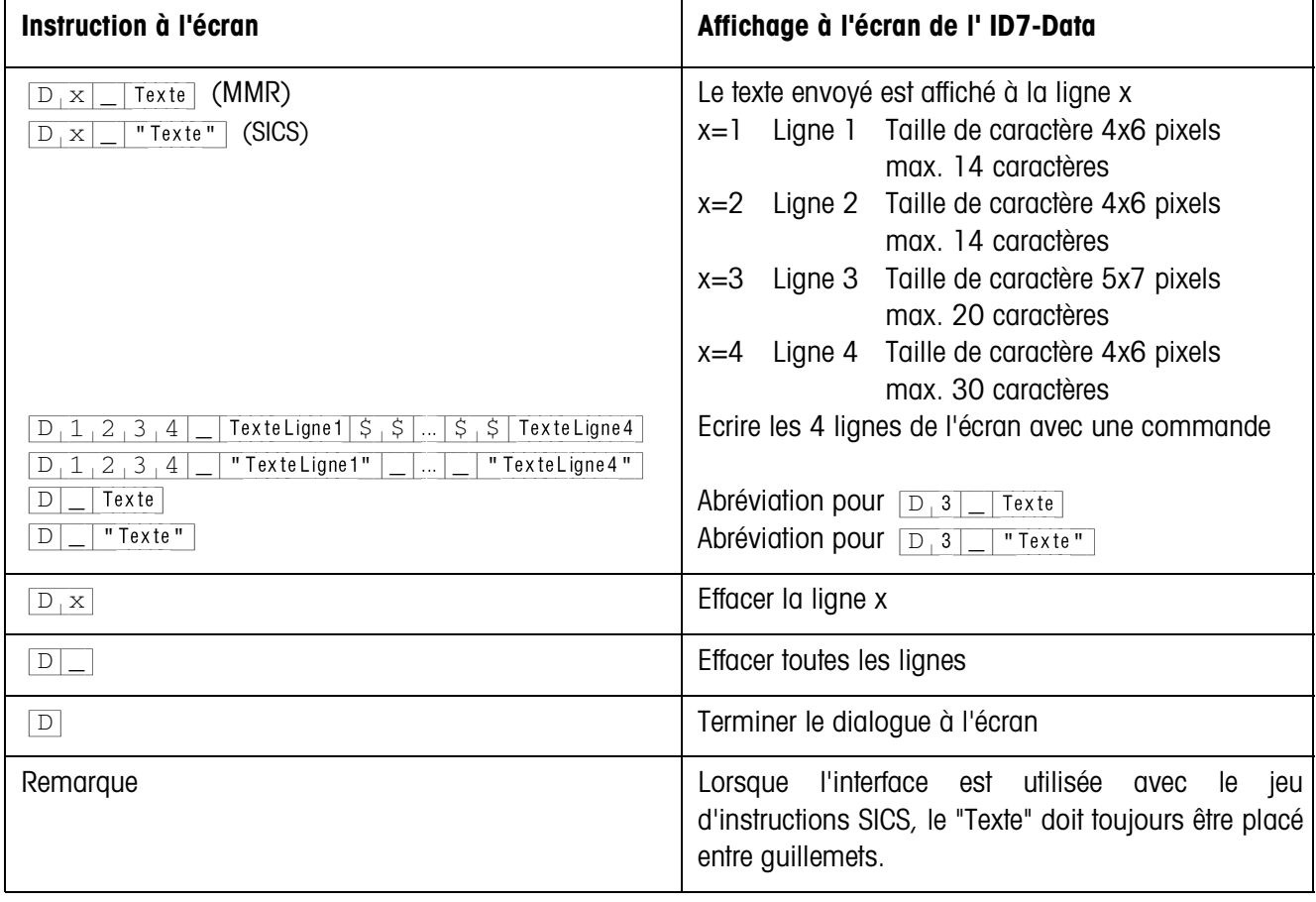

**Message de l'ID7-Data à l'ordinateur** Après un actionnement de touche, l'ID7-Data envoie immédiatement un message à l'ordinateur.

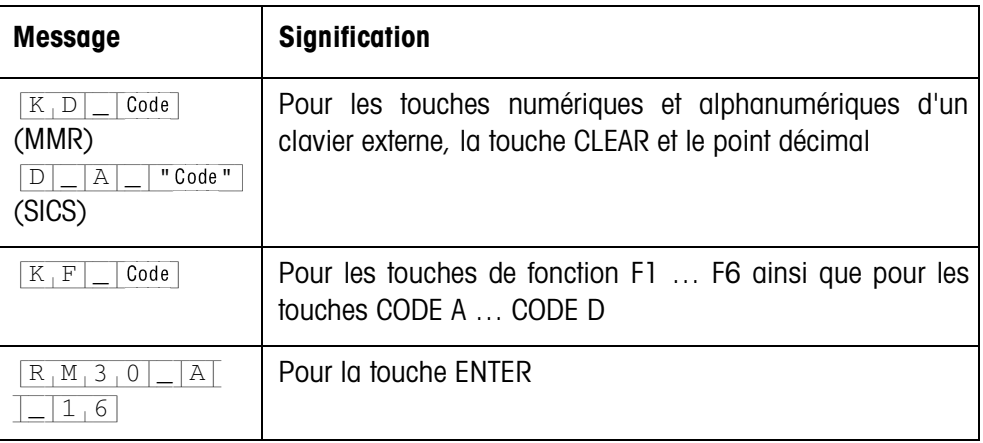

### **Remarques**

- Pour "Code", voir paragraphe 2.1.3.
- Il n'y a pas de limite au nombre d'introductions autorisées. Le contenu de la dernière instruction à l'écran reste affiché jusqu'à ce qu'une nouvelle instruction à l'écran soit envoyée.
- Les fonctions de base suivantes de l'ID7-Data peuvent être utilisées pendant le mode de dialogue, ensuite "Texte" apparaît à nouveau à l'écran.
	- Tarage
	- Consigne de tare
	- Remise à zéro
	- Introduire les valeurs de consigne DeltaTrac
	- Commutation de balance

## **2.1.2 Dialogue à l'écran avec indication de format**

L'ID7-Data accepte uniquement des données introduites dans un format prédéfini (p. ex. alphanumérique, réel, ...). La transmission vers l'ordinateur a lieu seulement après que l'introduction à l'ID7-Data a été clôturée avec ENTER.

### **Note**

Les séquences de commande des touches de fonction et des touches CODE A ... CODE D sont toujours transmises immédiatement.

**Instruction à l'écran de l'ordinateur vers ID7-Data**  $[D_1x]$  Texte (max. 20 caractères) Interface en mode de dialogue avec jeu d'instructions MMR {D[y|\_|"Ufyuf"!)nby/!31!dbsbdusft\*} Interface en mode de dialogue avec jeu d'instructions SICS

x = Code pour le format devant être respecté lors de l'introduction à l'ID7-Data

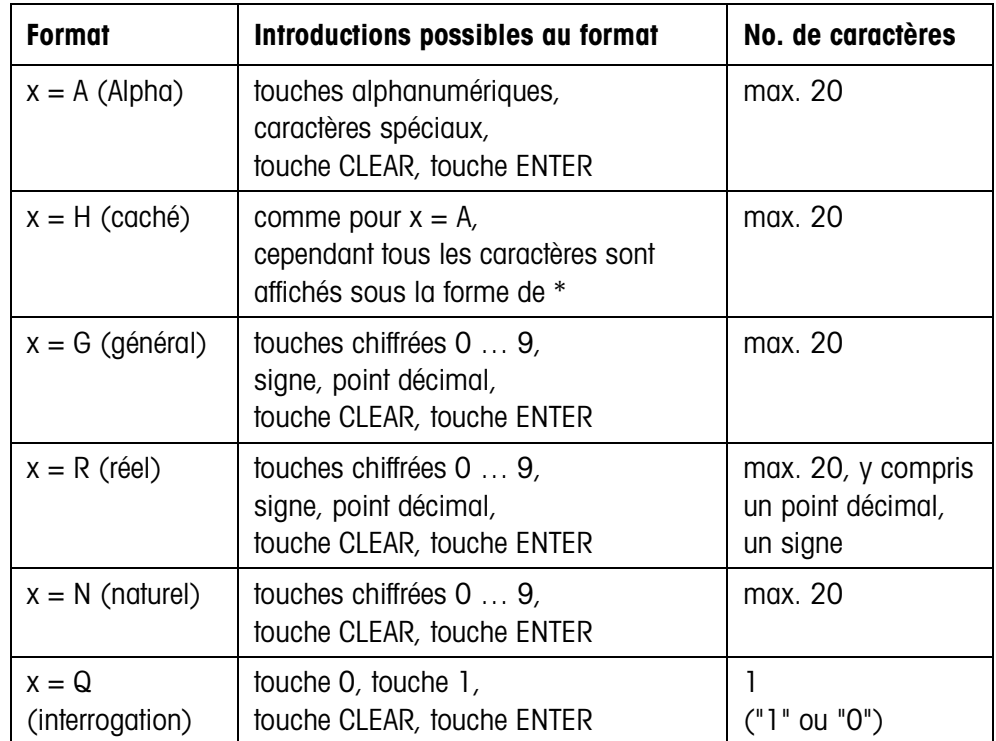

#### **Remarque**

Lorsque l'ID7-Data attend une donnée alphanumérique, les touches de fonction changent vers l'attribution pour introduction alphanumérique, voir Mode d'emploi et la notice d'installation du terminal de pesage ID7…

### **Message de l'ID7-Data à l'ordinateur**

Lorsque l'introduction de données au clavier est clôturée avec ENTER, l'ID7-Data envoie le message suivant à l'ordinateur:

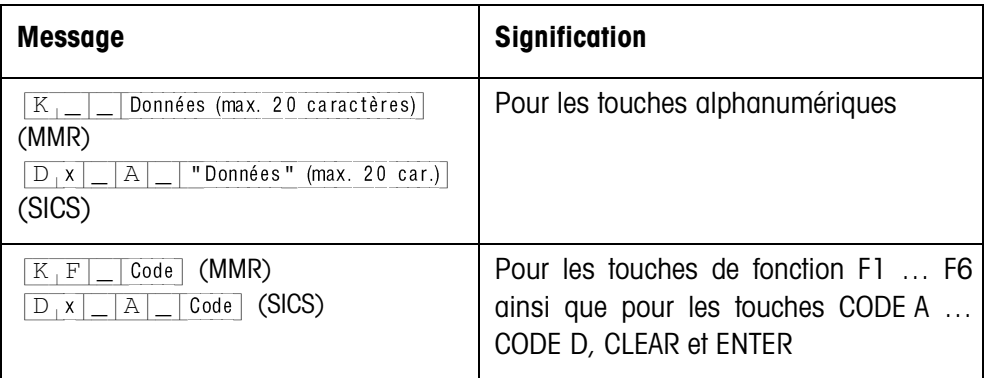

### **Remarques**

- Pour "Code", voir paragraphe 2.1.3.
- Les données erronées peuvent être effacées caractère par caractère avec la touche CLEAR, les données correctes doivent être confirmées avec la touche ENTER. Ces actionnements de touches ne sont pas transmis à l'ordinateur.
- Pour le format Q (interrogation), OUI apparaît à l'écran lorsqu'on appuie sur la touche 1, NON apparaît à l'écran lorsqu'on appuie sur la touche 0.
- Les données introduites restent affichées après la transmission.
- S'il n'y a pas de données à introduire, les touches CLEAR ou ENTER déclenchent une transmission de données.

## **2.1.3 Codes de touches pour la réponse de l'ID7-Data**

Les codes des messages à l'ordinateur  $K_F$ [ $|$ ] Code | Ou  $K_D$ [ $|$ Def] peuvent être attribués comme suit aux touches

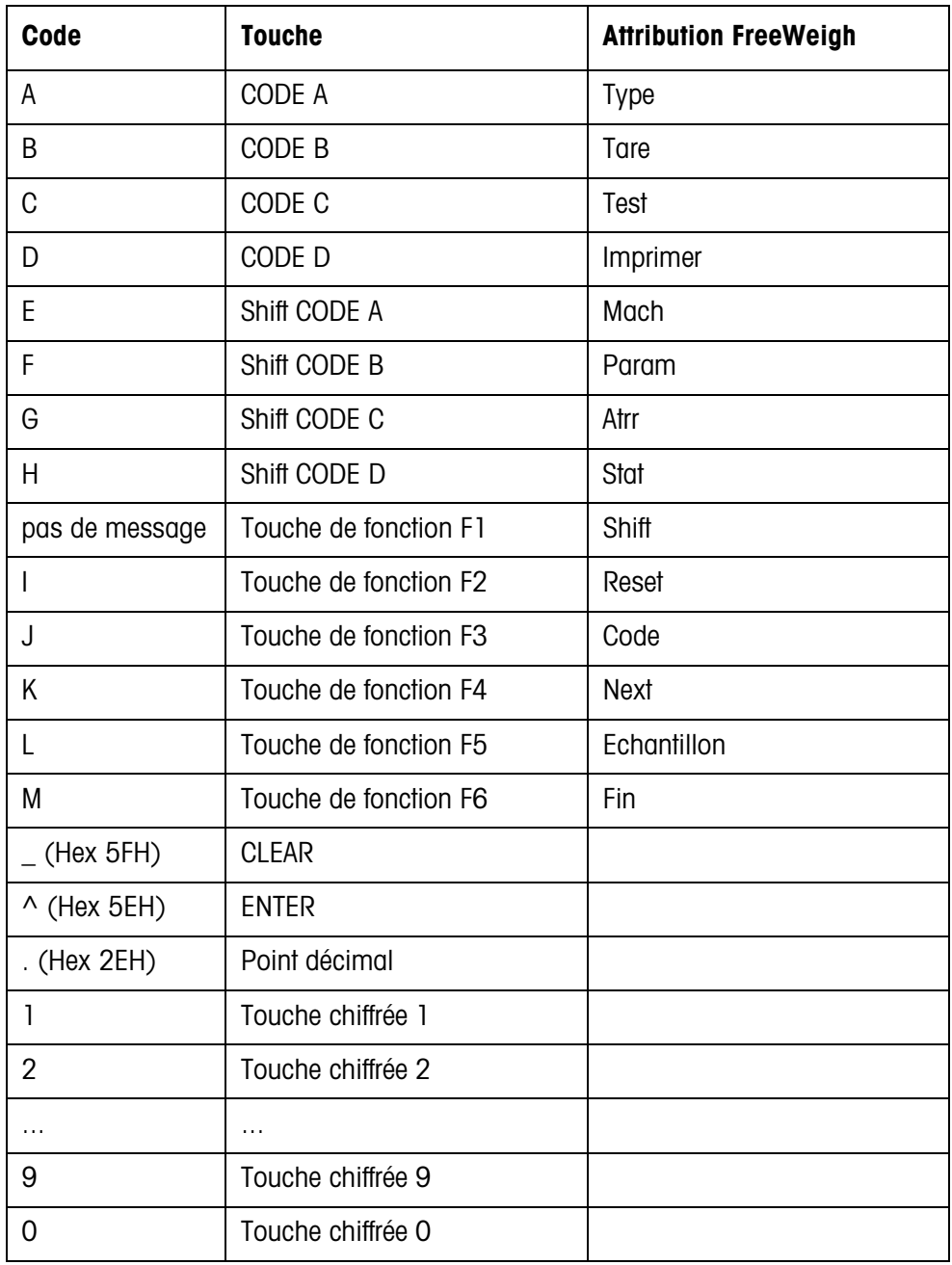

## **2.2 Mode de dialogue avec les instructions RM**

Avec le dialogue RM, on peut régler l'attribution des touches de fonction depuis l'ordinateur. Le texte introduit reste affiché pendant une introduction de données dans l'ID7-Data. Les instructions RM de l'ID7-Data sont basées sur le jeu d'instructions MT-SICS 3 RemoteR V1.0x.

## **2.2.1 Vue d'ensemble des instructions RM**

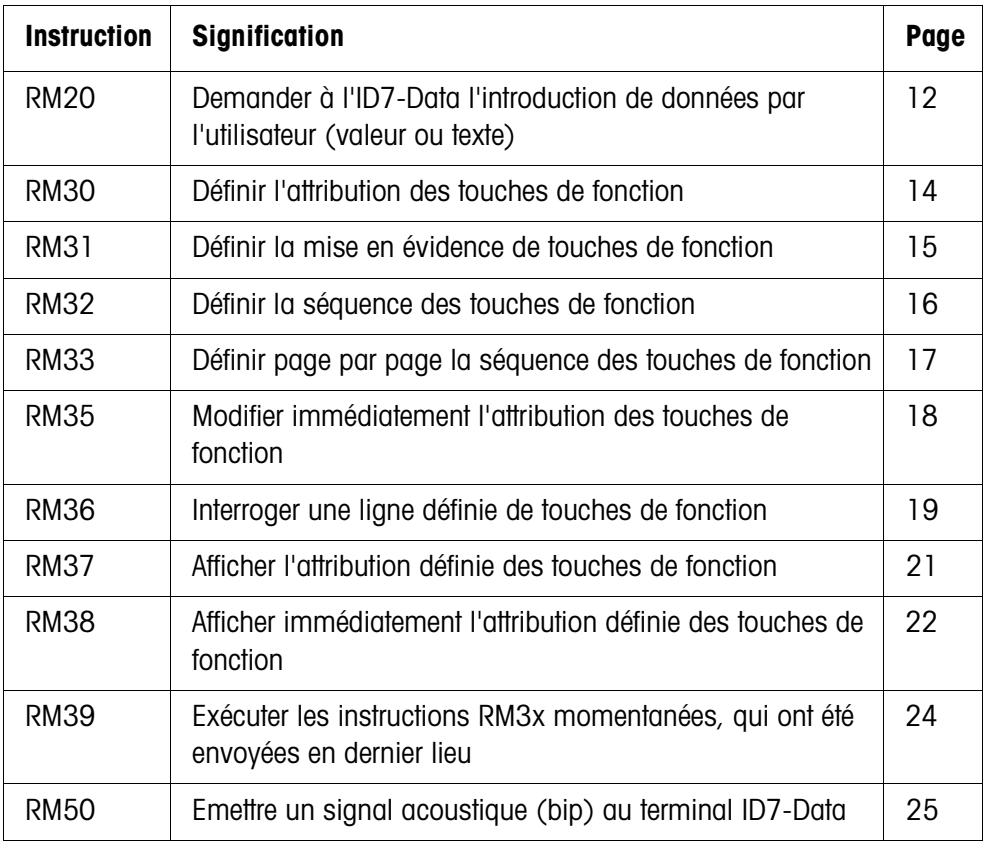

## **2.2.2 Description des instructions RM**

## **RM20 – Demander à l'ID7-Data l'introduction de données par l'utilisateur (valeur ou texte)**

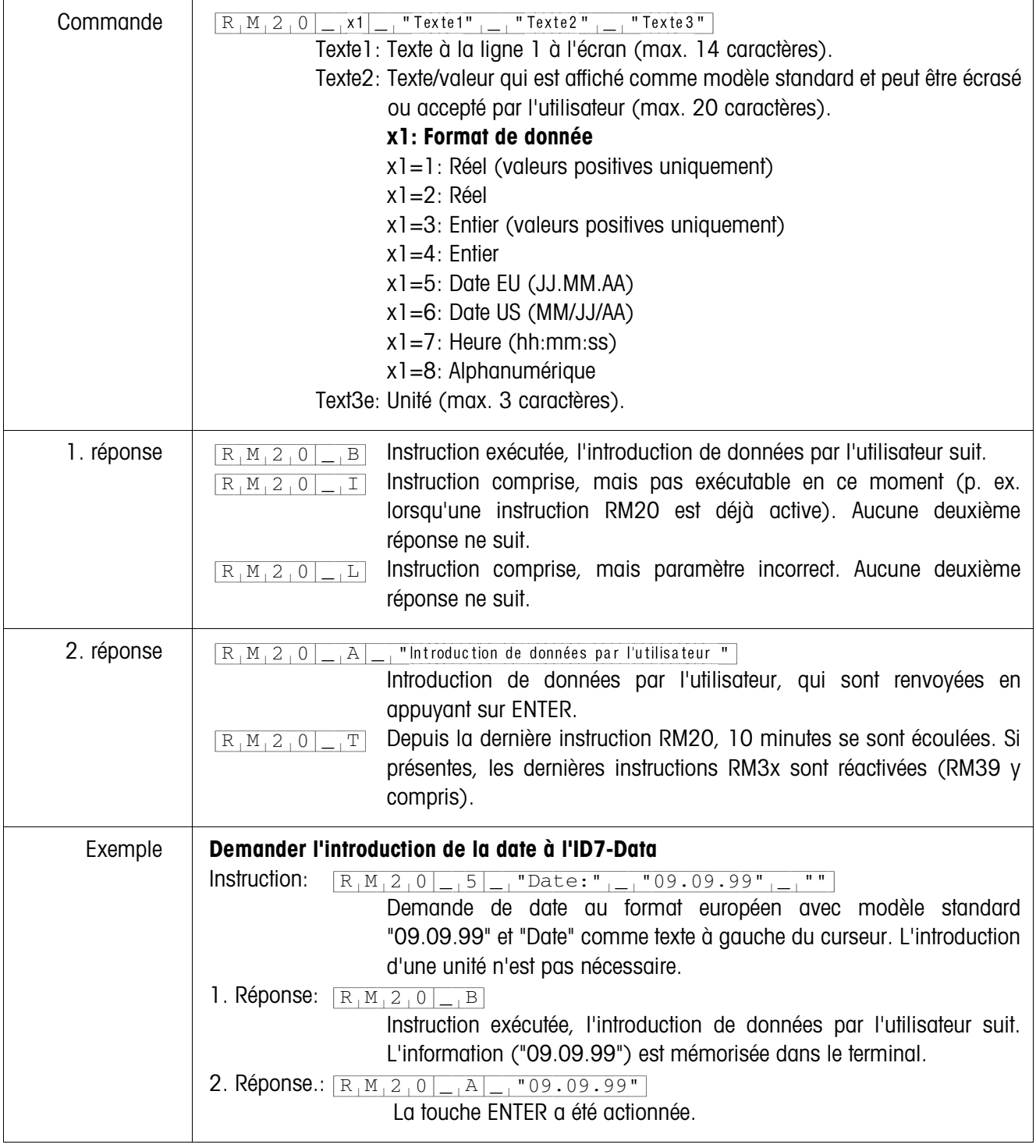

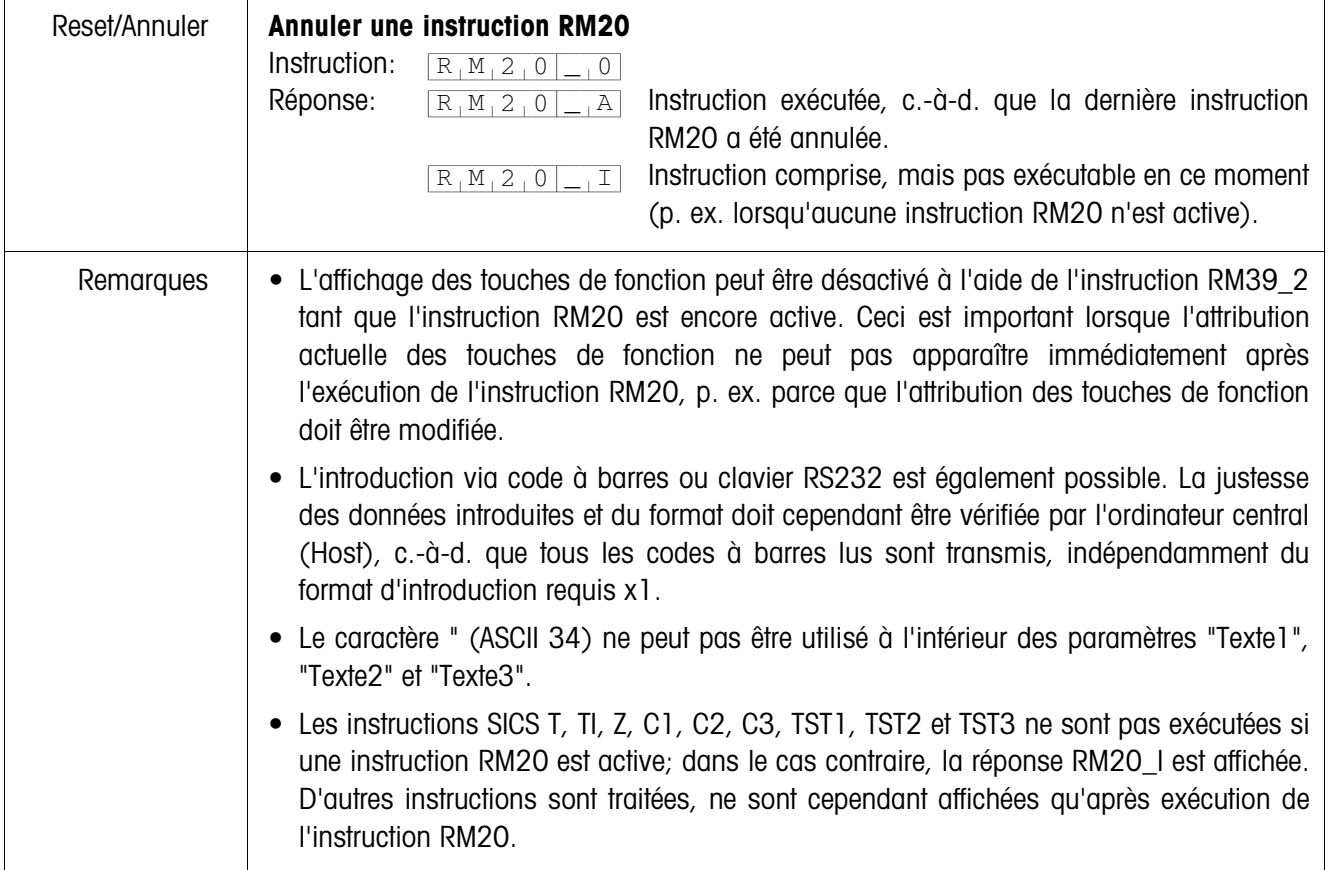

| Commande      | $R_1M_3_0$<br>Texte1: Texte pour la 1re touche de fonction (max. 20 caractères).<br>Texte2: Texte pour la 2e touche de fonction (max. 20 caractères).                                                                                                    |
|---------------|----------------------------------------------------------------------------------------------------|
|               | Texte 15: Texte pour la 15e touche de fonction (optionnel; max. 20 car.).                                                                                                    |
| 1. réponse    | Instruction exécutée, d'autres instructions RM3x sont attendues (au<br>$R_1M_3_0$<br>$\vert$ B<br>moins une instruction RM39).                                                                                                    |
|               | Instruction comprise, mais non exécutable pour le moment. Aucune<br>$R_1M_3_0$ <sub>-1</sub> I<br>deuxième réponse ne suit.                                                                                                    |
|               | Instruction comprise, mais paramètre incorrect (p. ex. plus de 20<br>$R_1M_3_0$<br> L <br>caractères pour une touche de fonction ou plus de 15 touches de<br>fonction). Aucune deuxième réponse ne suit.                                                                                                    |
| 2. réponse    | $\overline{x_1}$ Numéro de la touche de fonction actionnée $(x1=115)$ .<br>$R_1M_3_0$<br>A<br>Depuis le dernier actionnement d'une touche de fonction, une tempori-<br>$R_1M_3_0$<br>T<br>sation de 15 secondes s'est écoulée et aucune des instructions de<br>l'ordinateur central (Host) RM34, RM35, RM38 ou RM39_x1 n'a été<br>reçue. Toutes les touches de fonction repassent à l'attribution standard.                                                                                                    |
| Autre réponse | $A \mid A \mid A$ Envoyée après actionnement de ENTER.<br>$R_1M_3_0$                                                                                                    |
| Exemple       | Définir l'attribution pour trois touches de fonction<br>Instruction A:<br>$R_1M_3_0$<br>$"Petit"_{-1}$<br>$\overline{\text{``Moyen''}}$<br>"Grand"<br>Instruction<br>1. Réponse A:<br>exécutée,<br>l'introduction<br>de<br>$R_1M_3_0$<br>$\overline{\phantom{a}}$ , B<br>données par l'utilisateur suit.<br>L'information (Petit Moyen Grand) est mémorisée dans le terminal. Pour afficher<br>l'information sur l'ID7-Data, l'instruction RM39_1 est nécessaire:<br>Instruction B:<br>Exécuter l'instruction RM30 actuelle.<br>$R_1M_39$<br>$\overline{\phantom{0}}$ $\overline{\phantom{0}}$<br>Réponse B:<br>Instruction exécutée.<br>$R_1M_39$ $-1$<br>2. Réponse A:<br>La deuxième touche de fonction a été<br>$R_1M_3_0$<br>$\overline{\phantom{a}}$ . A<br>$\overline{2}$<br>actionnée (Moyen). |
|               |                                                                                                    |
| Remarques     | • Pour activer l'instruction, le terminal attend l'instruction RM39_1. Les instructions<br>RM31, RM32 ou RM33 doivent être envoyées avant l'instruction RM39.<br>• Les instructions RM31, RM32, RM33 et RM34 sont automatiquement effacées, c.-à-d.                                                                                                    |
|               | que l'instruction RM30 doit être envoyée en premier.<br>• Les touches qui ne sont pas des touches de fonction réagissent comme décrit pour<br>l'instruction SICS "K_x".                                                                                                    |
|               | • Le caractère " (ASCII 34) ne peut pas être utilisé à l'intérieur des paramètres "Texte l",<br>"Texte2"  ou "Texte15".                                                                                                    |

**RM30 – Définir l'attribution des touches de fonction**

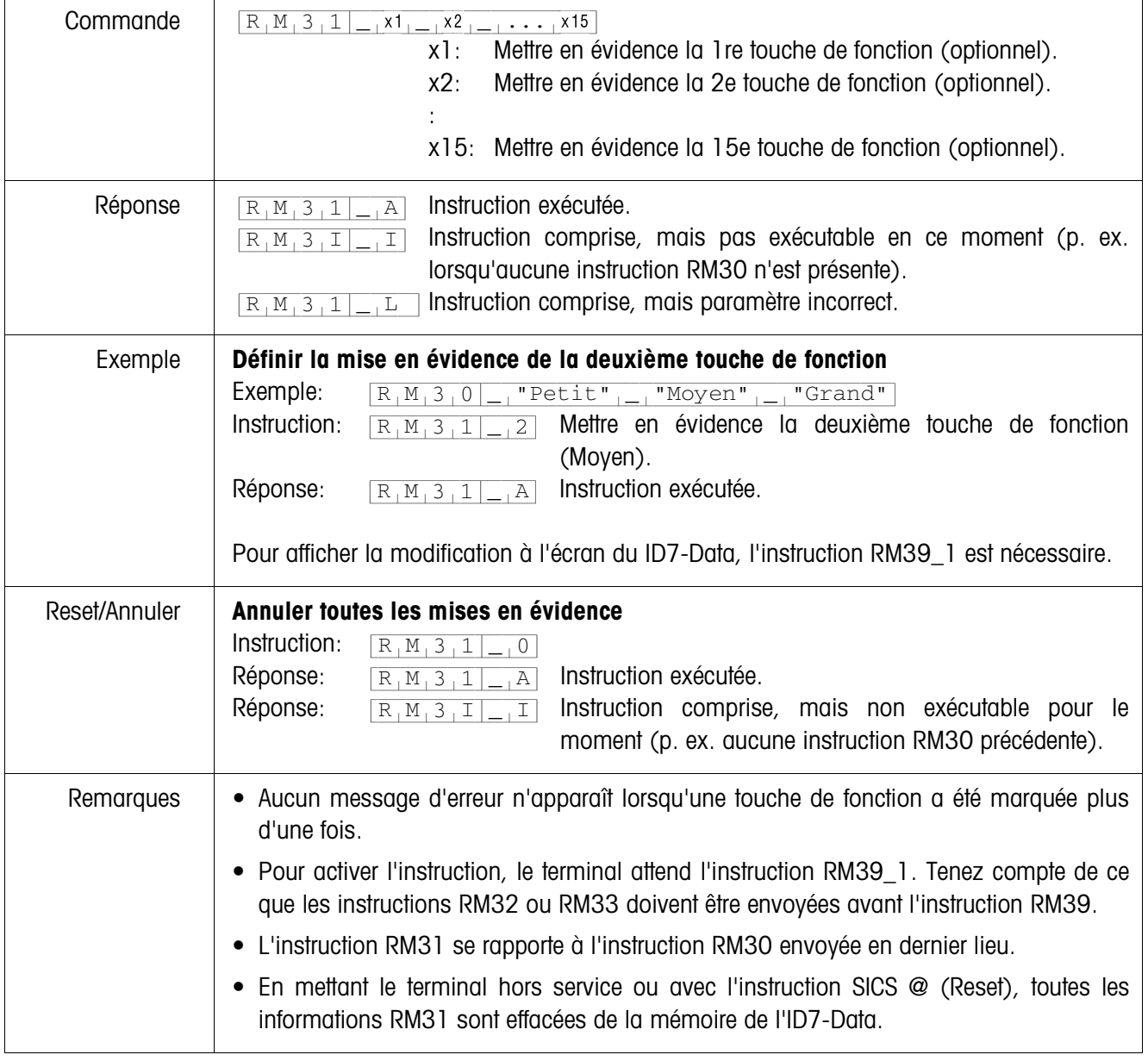

## **RM31 – Définir la mise en évidence de touches de fonction**

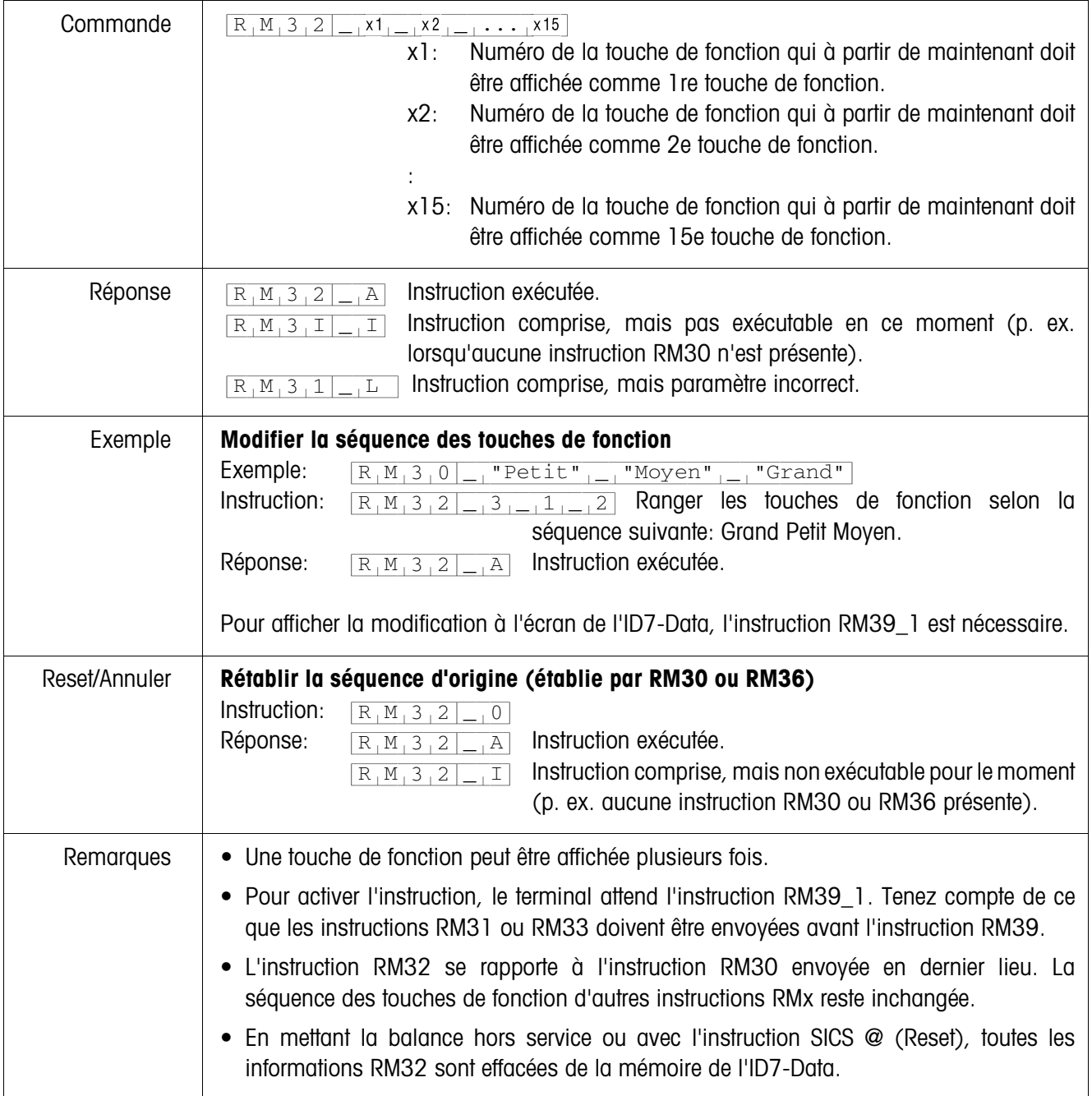

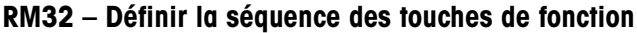

 $\overline{1}$ 

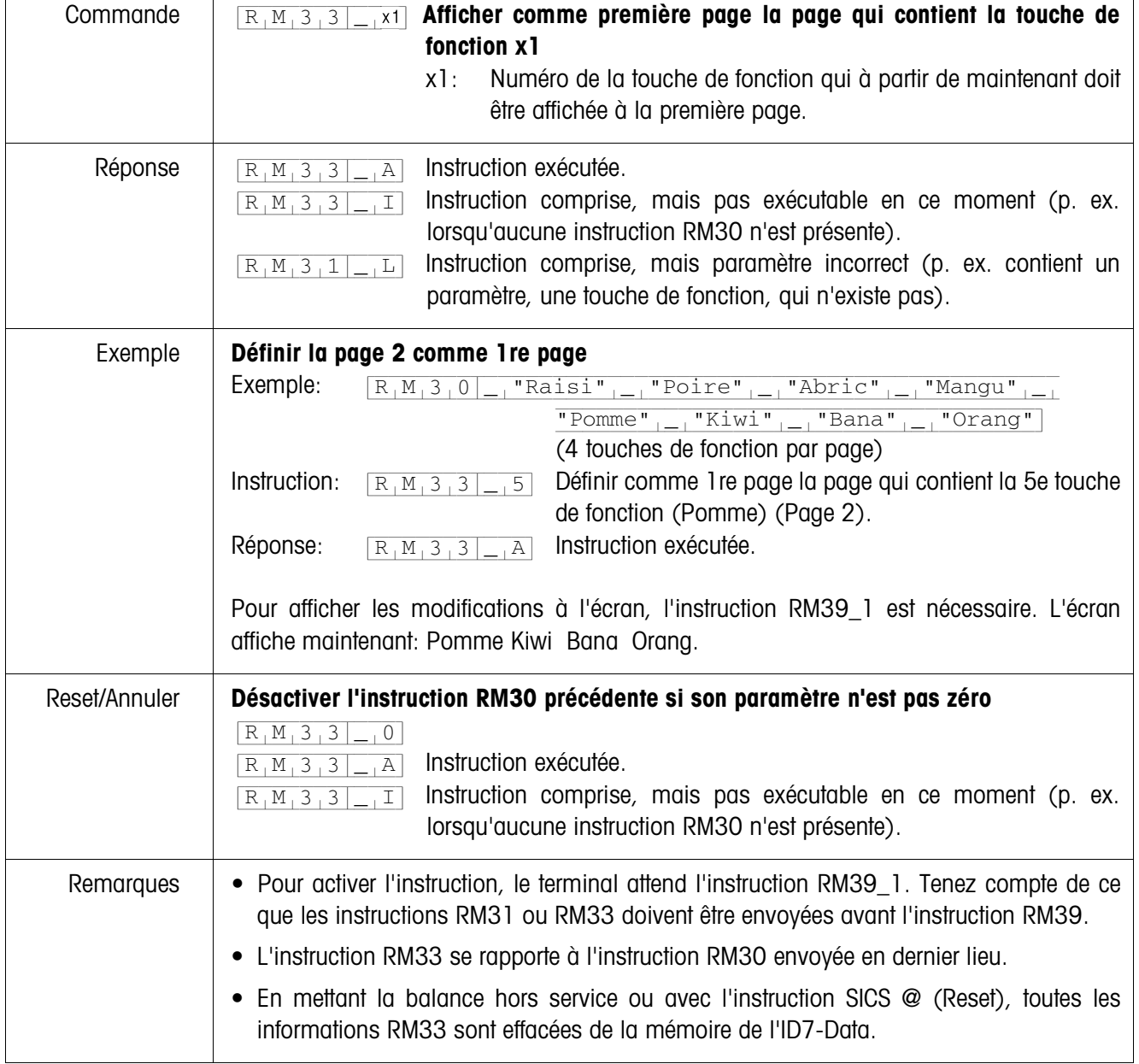

## **RM33 – Définir page par page la séquence des touches de fonction**

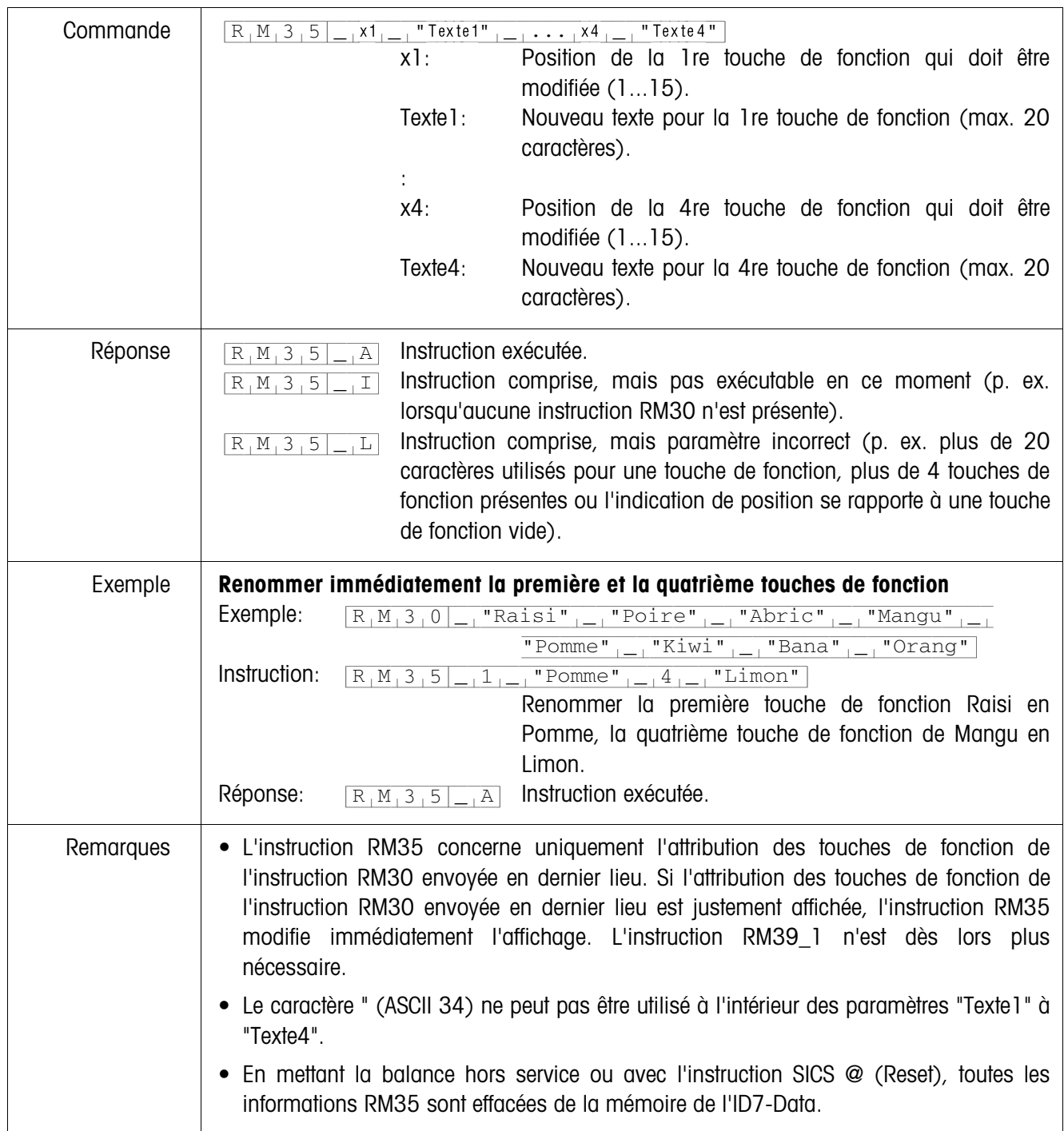

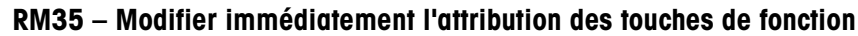

 $\overline{1}$ 

Τ

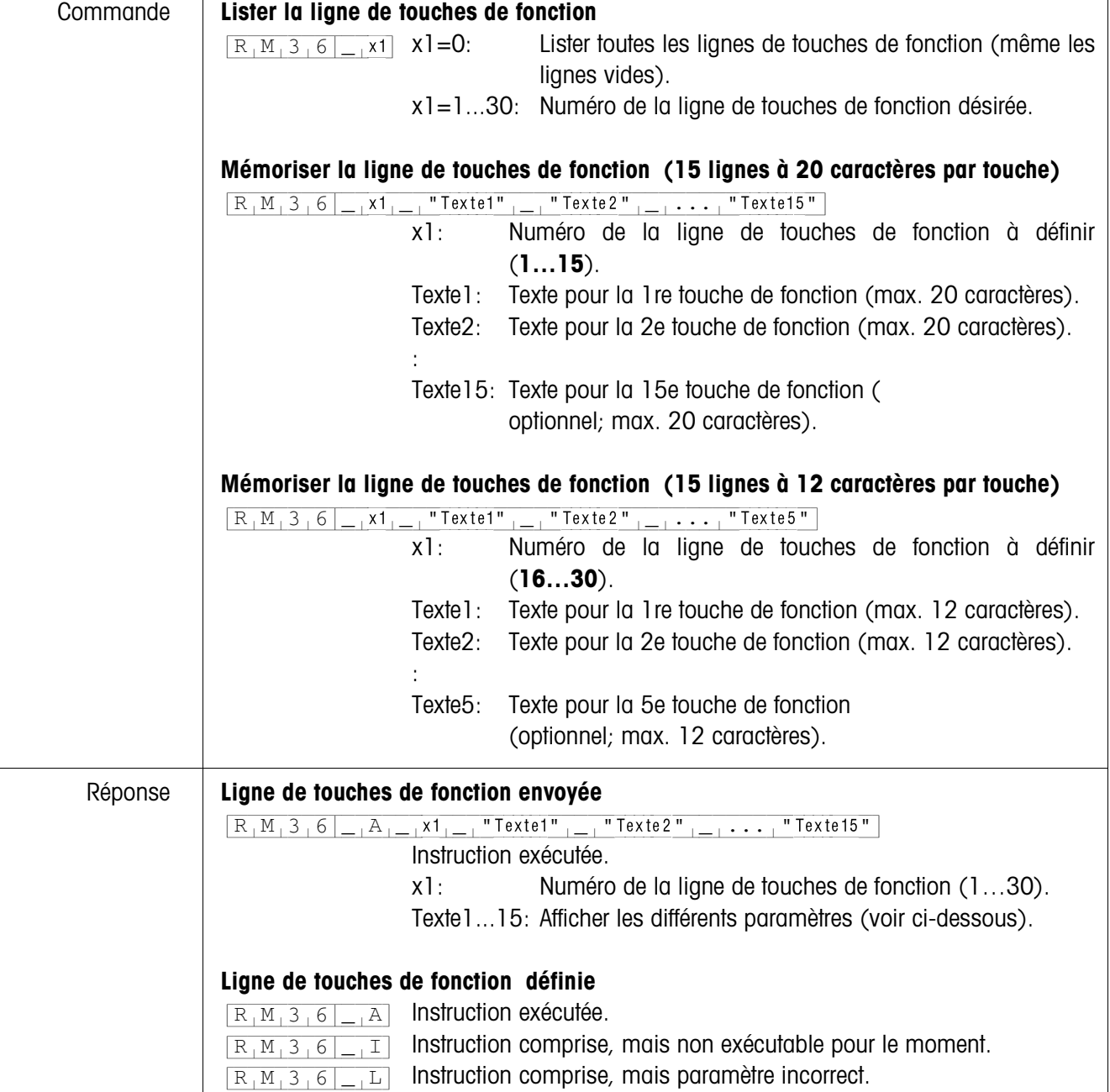

## **RM36 – Lister ou mémoriser la ligne de touches de fonction de la mémoire constante**

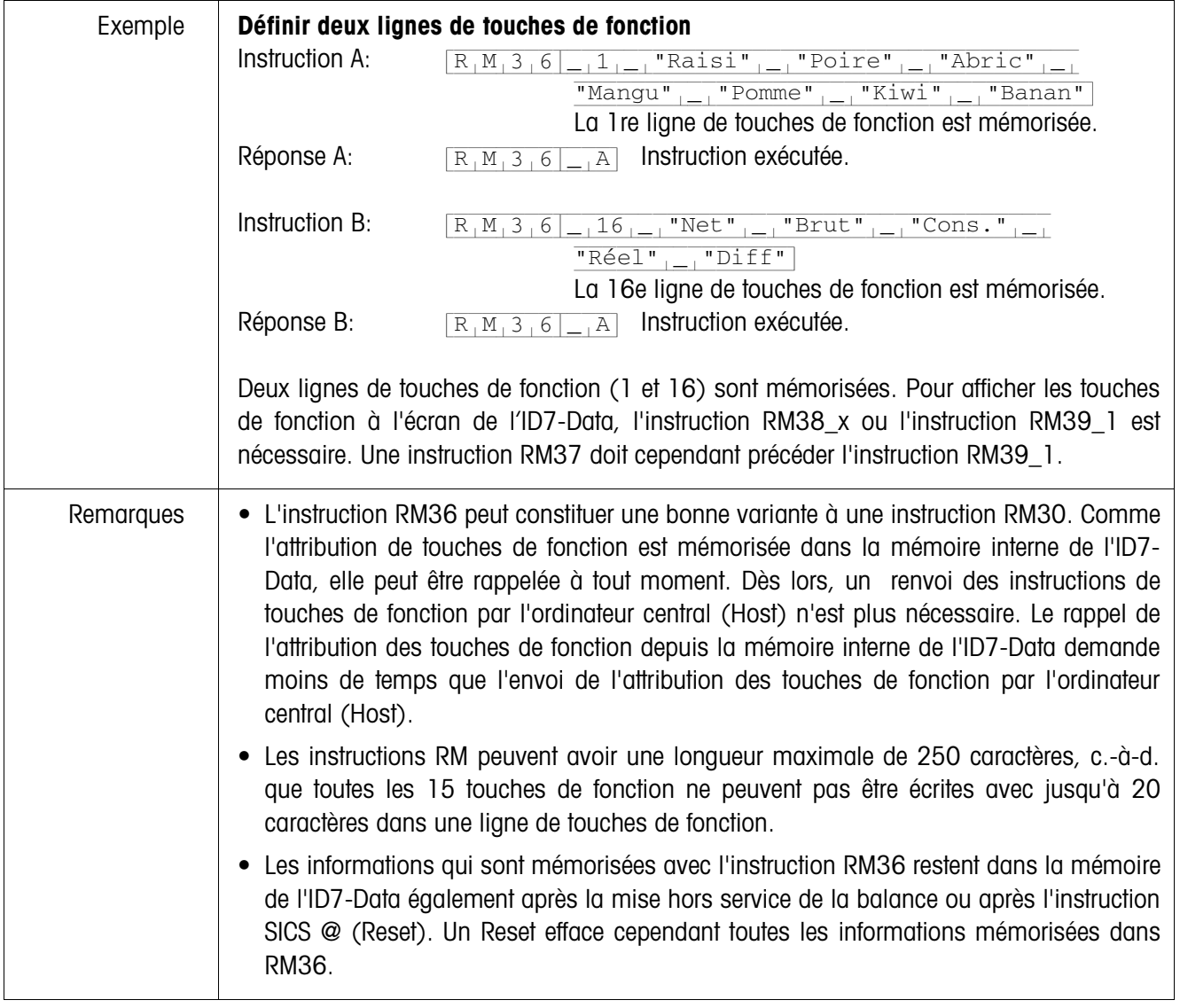

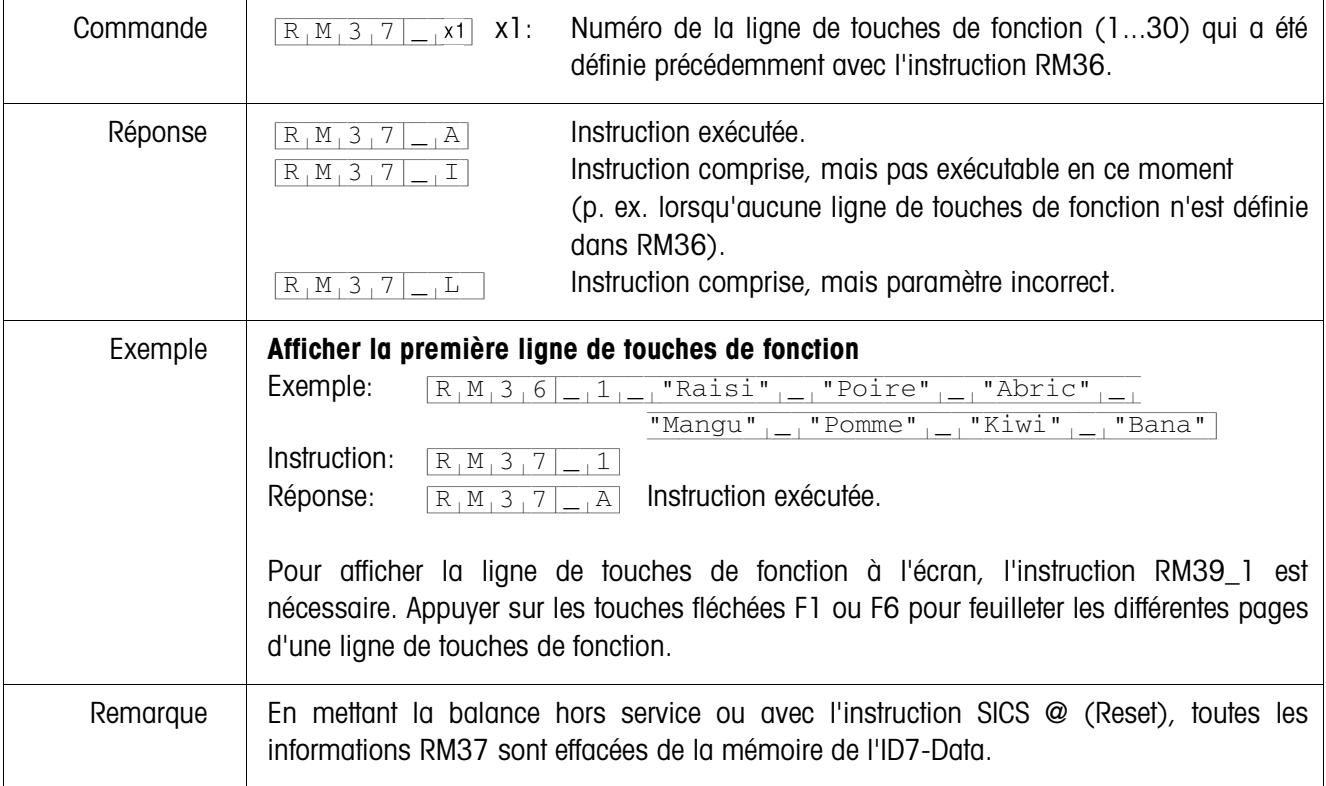

## **RM37 – Afficher l'attribution définie des touches de fonction**

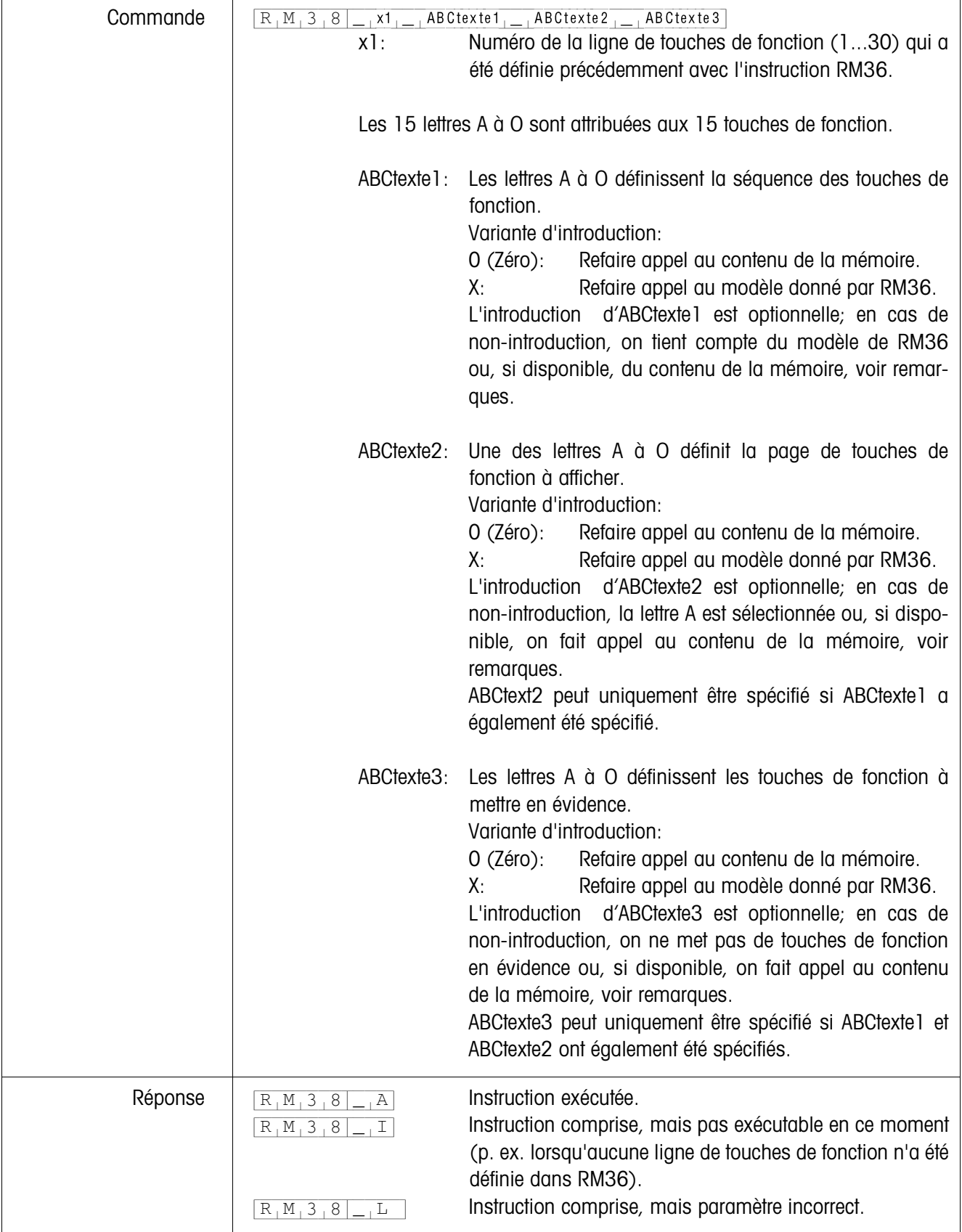

### **RM38 – Afficher immédiatement l'attribution définie des touches de fonction**

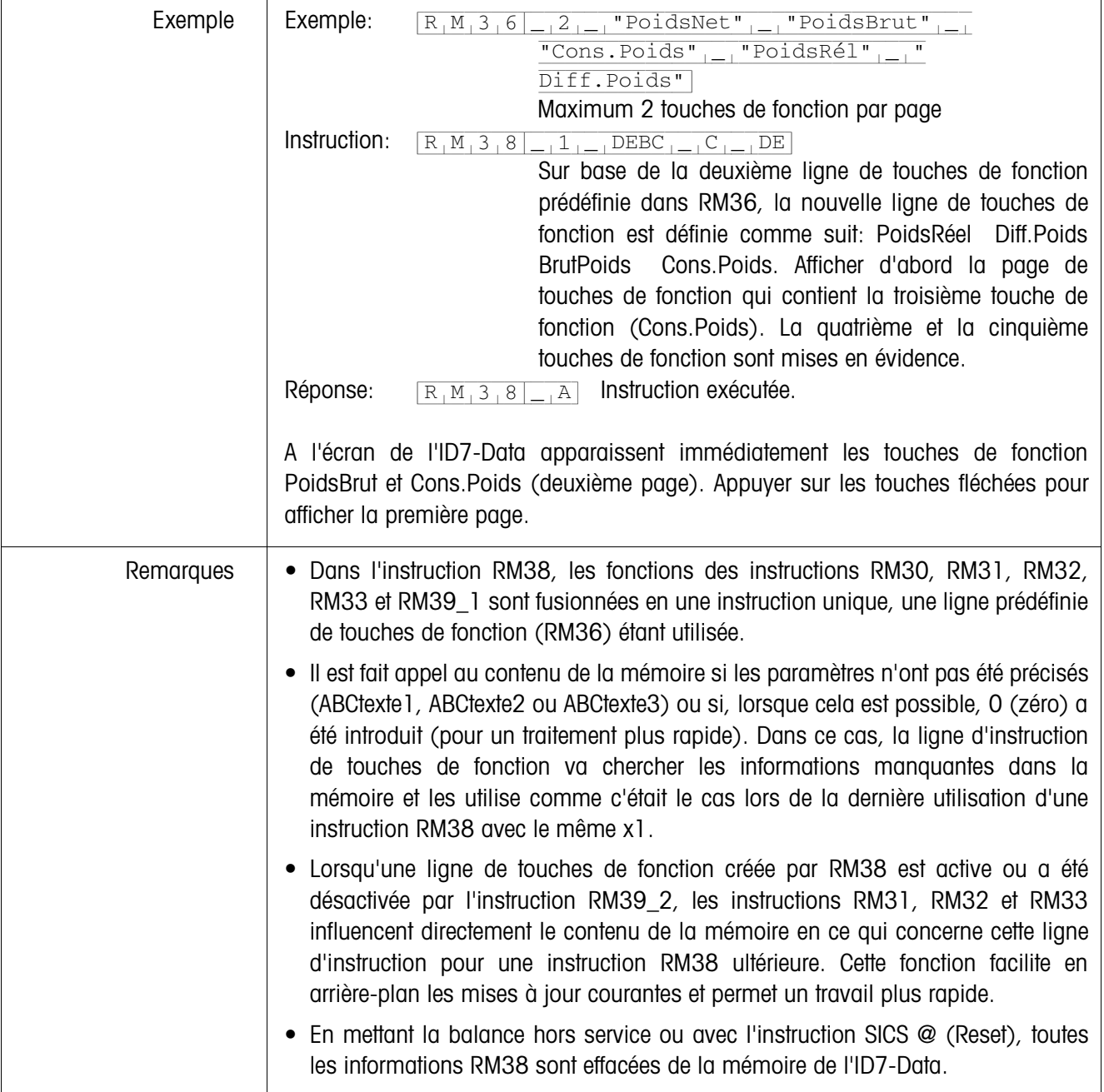

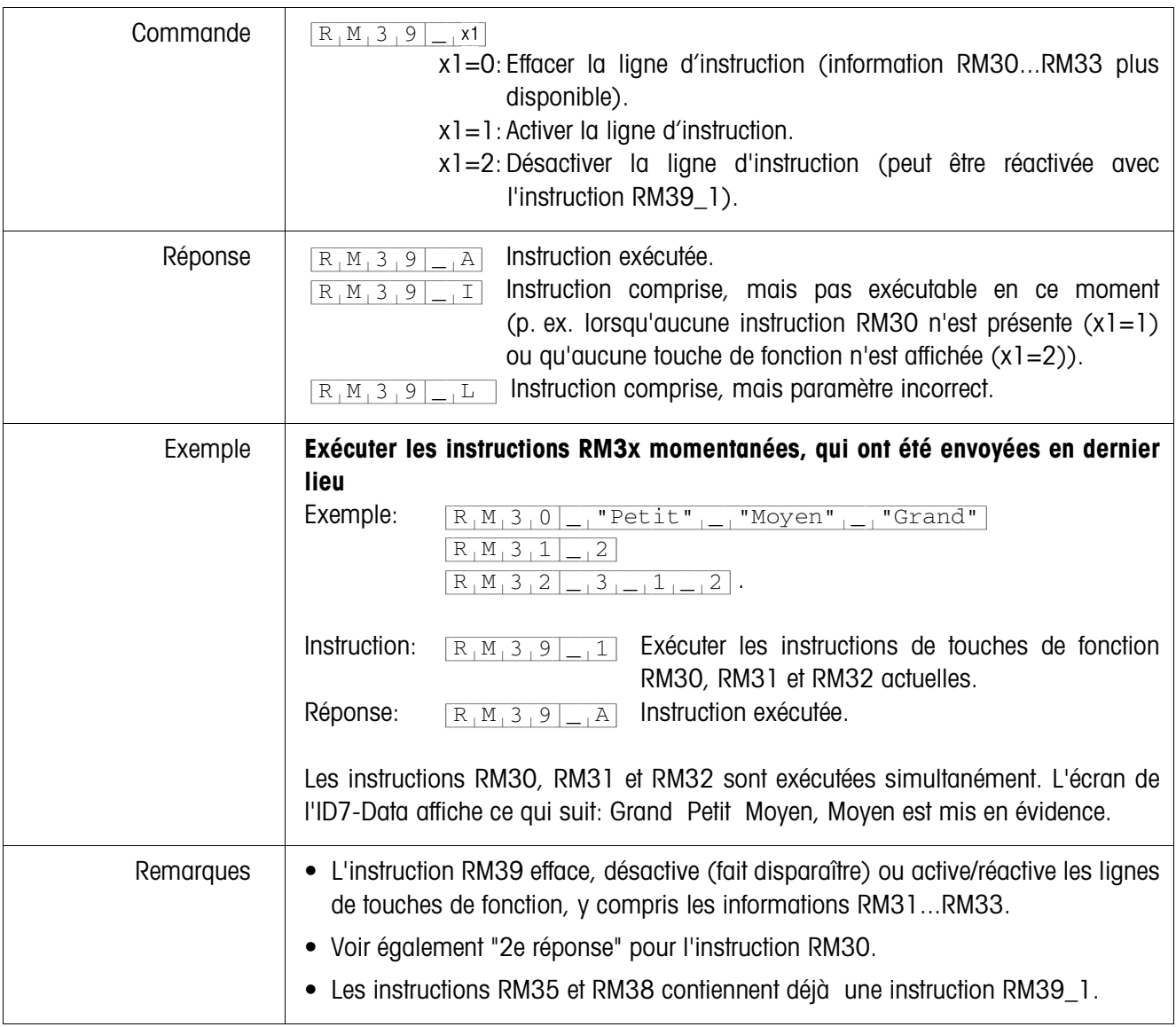

## **RM39 – Exécuter les instructions RM3x momentanées, qui ont été envoyées en dernier lieu**

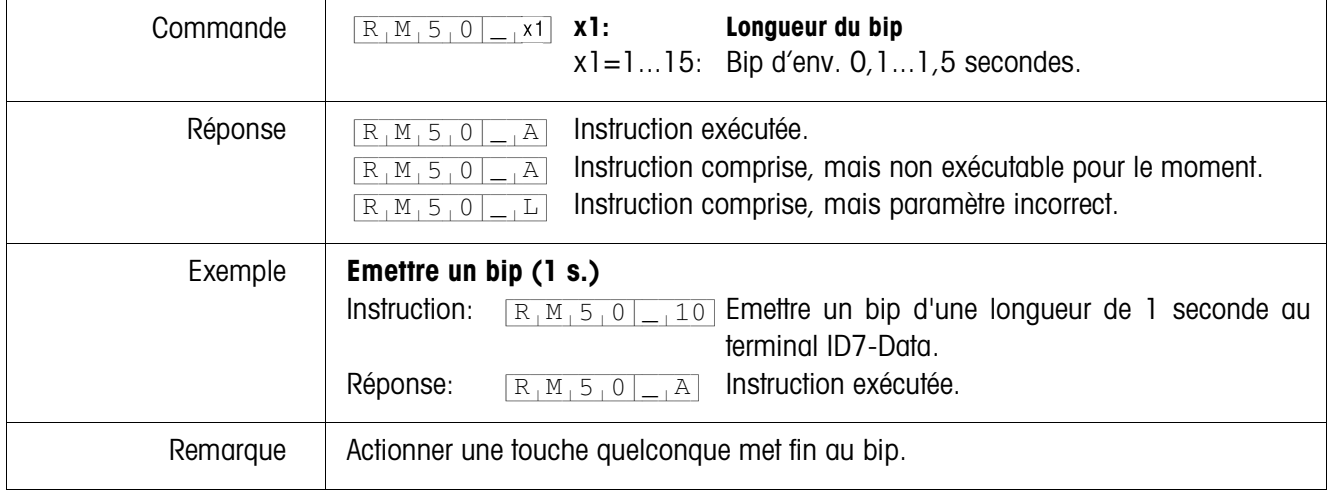

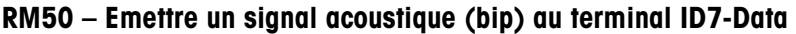

# **3 Réglages en Master Mode**

## **3.1 Bloc Master Mode PAC**

## **Condition**

Au moins une interface sérielle (CL, RS232, RS422 oder RS485) est configurée dans le bloc Master Mode INTERFACE pour le dialogue avec l'ordinateur.

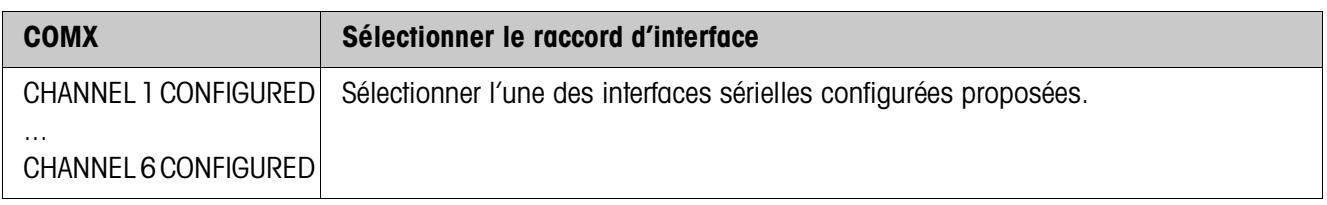

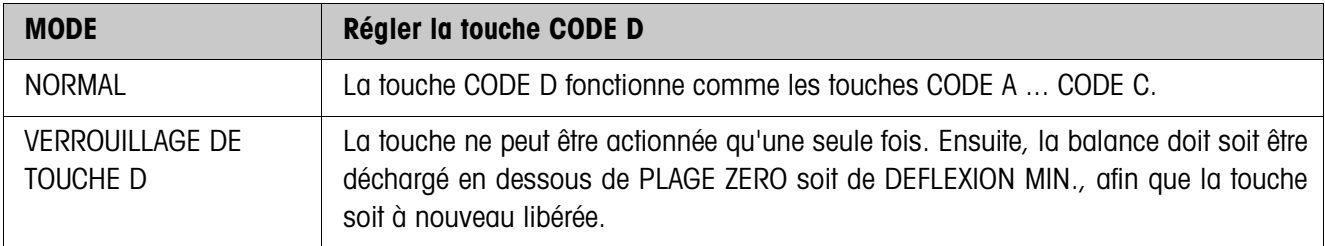

# **4 Blocs d'application**

Dans la description suivante, les blocs d'application sont représentés dans la syntaxe pour le jeu d'instructions MMR. Lors de l'utilisation avec le jeu d'instructions SICS, prière de respecter les conventions SICS suivantes, voir Mode d'emploi et notice d'installation du terminal de pesage ID7-...

## **4.1 Blocs d'application PAC**

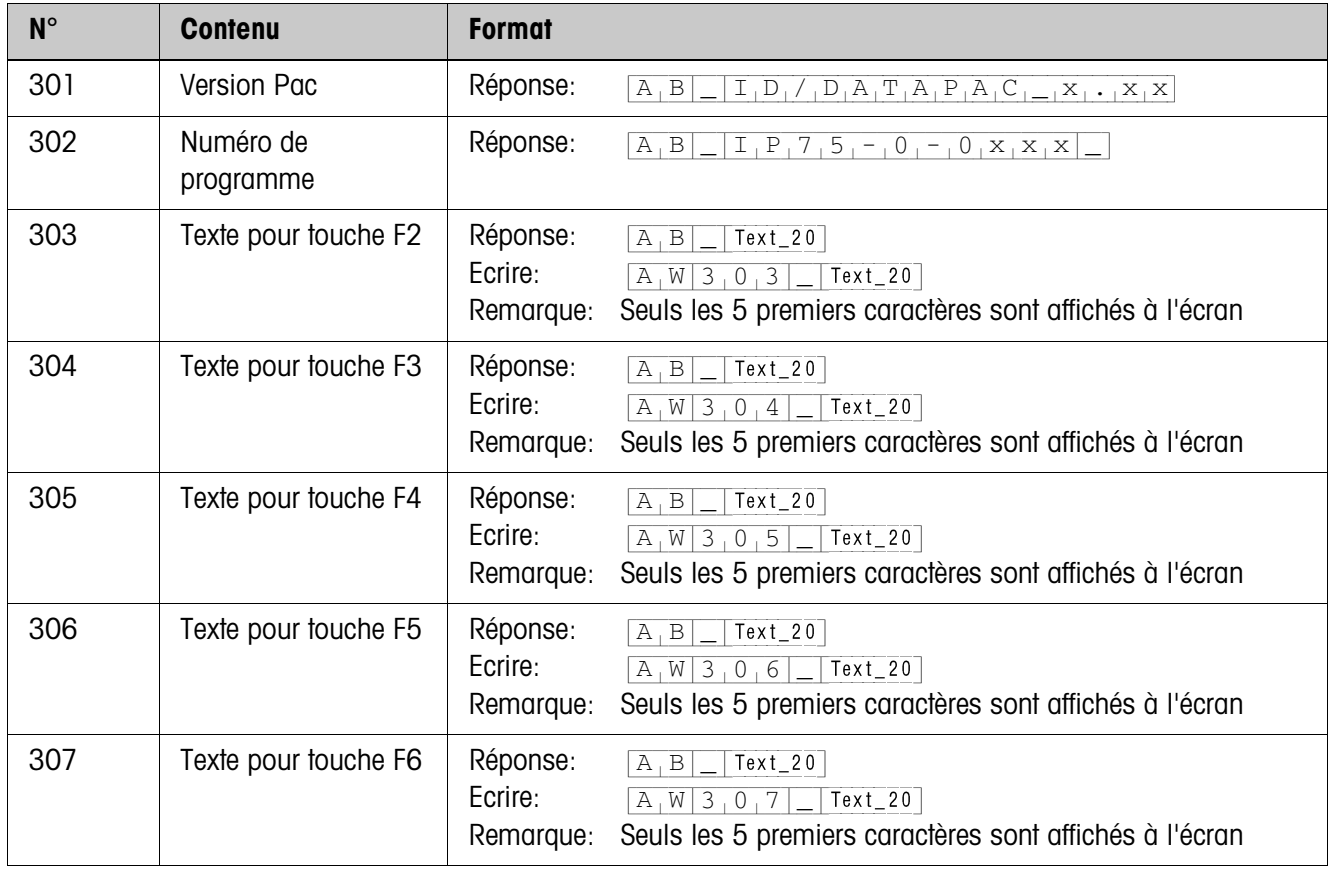

# **5 Que faire, quand …?**

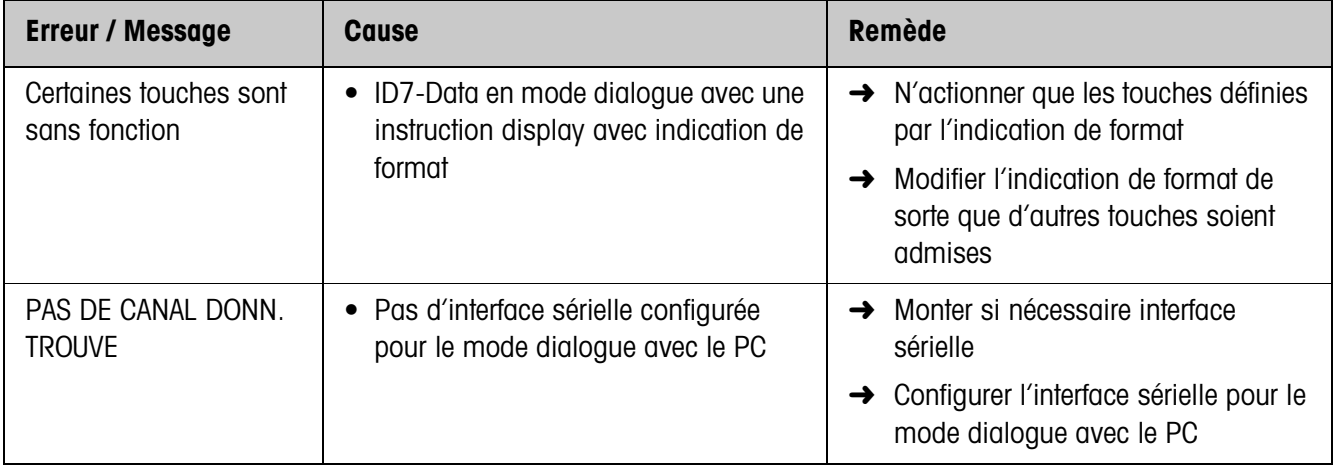

# **6 Caractéristiques techniques**

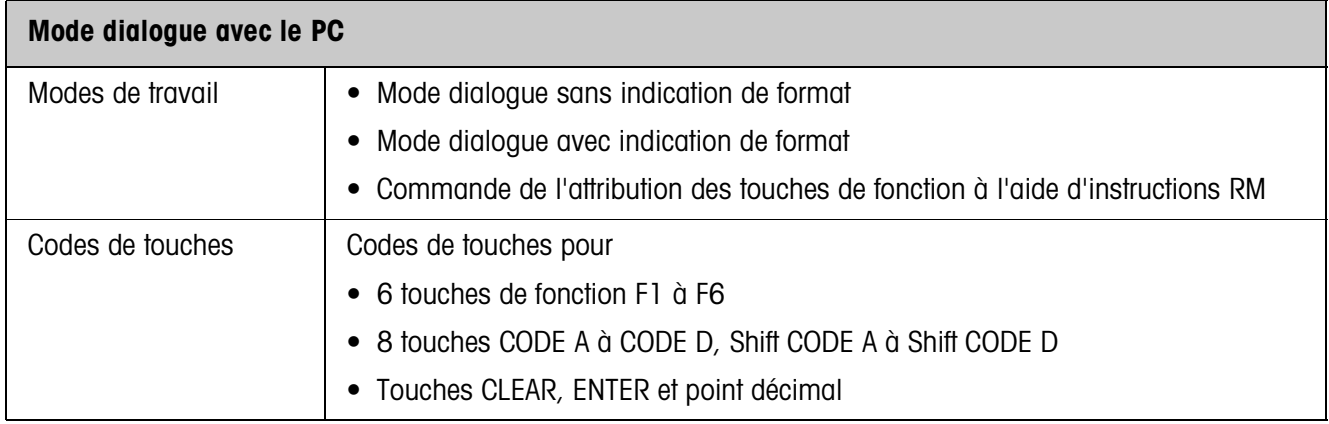

# **7 Index**

## **A**

Applications SQC 5, 6 Attribution des touches de fonction 5, 6, 14

## **C**

**Caractéristiques** techniques 29 Codes de touches 10 Commutation de balance 8 Compatibilité avec le dialogue à l'écran 11 Consigne de tare 8

#### **D**

Description d'instruction 12 Documentation<sub>2</sub>

### **F**

Fonction temporisation 6 Fonctions de base 8

#### **I**

Installation 2 Instruction à l'écran 7, 8 Instructions RM 5, 6, 11 Introduction par l'utilisateur 12 Introduire les valeurs de consigne DeltaTrac 8

#### **M**

Message à l'ordinateur 7, 9 Messages d'erreur 28 Mode 29 Mode de dialogue 5

### **Q**

Que faire, quand ...? 28

#### **R**

Règles de sécurité 2 Remise à zéro 8

#### **T**

Tarage 8 Touches de fonction 5

#### **V**

Vue d'ensemble des instructions 11

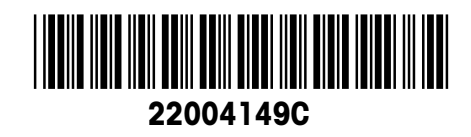

Sous réserve des modifications techniques © Mettler-Toledo (Albstadt) GmbH 04/10 Printed in Germany 22004149C

**Mettler-Toledo (Albstadt) GmbH** D-72458 Albstadt Tel. ++49-7431-14 0, Fax ++49-7431-14 232 Internet: http://www.mt.com